# KGPE-D16 How to identify MB default loaded Opteron 6200 CPU BIOS

By ASUS Server BU Sep 27, 2011

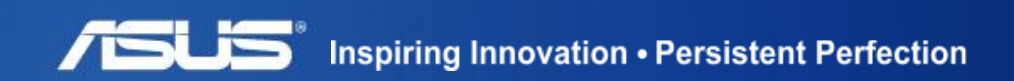

### **How to identify MB default loaded Opteron 6200 CPU BIOS** Outer Carton

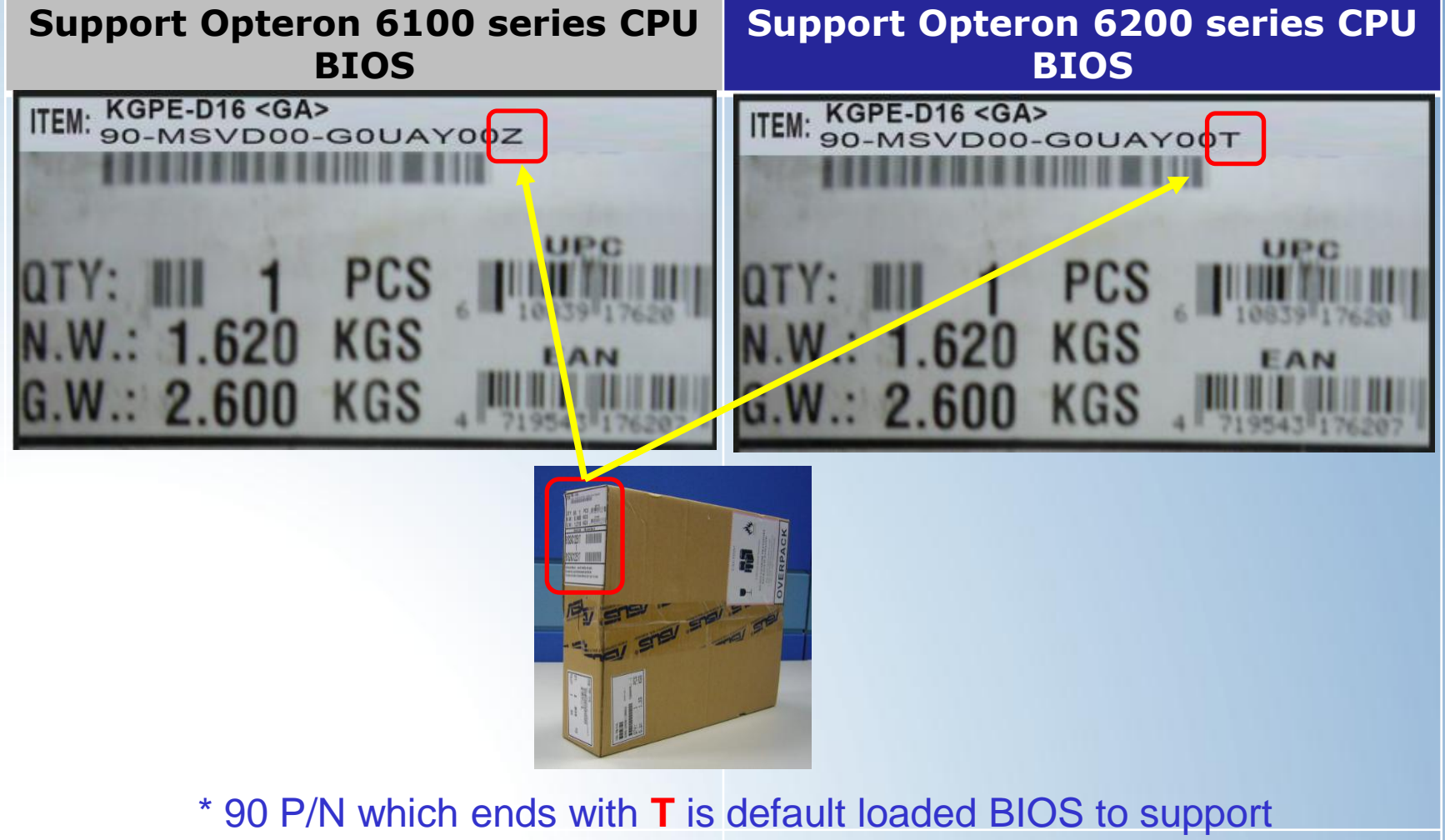

Opteron 6200 series CPU.

**Inspiring Innovation . Persistent Perfection** 

### **How to identify MB default loaded Opteron 6200 CPU BIOS** PCBA revision location

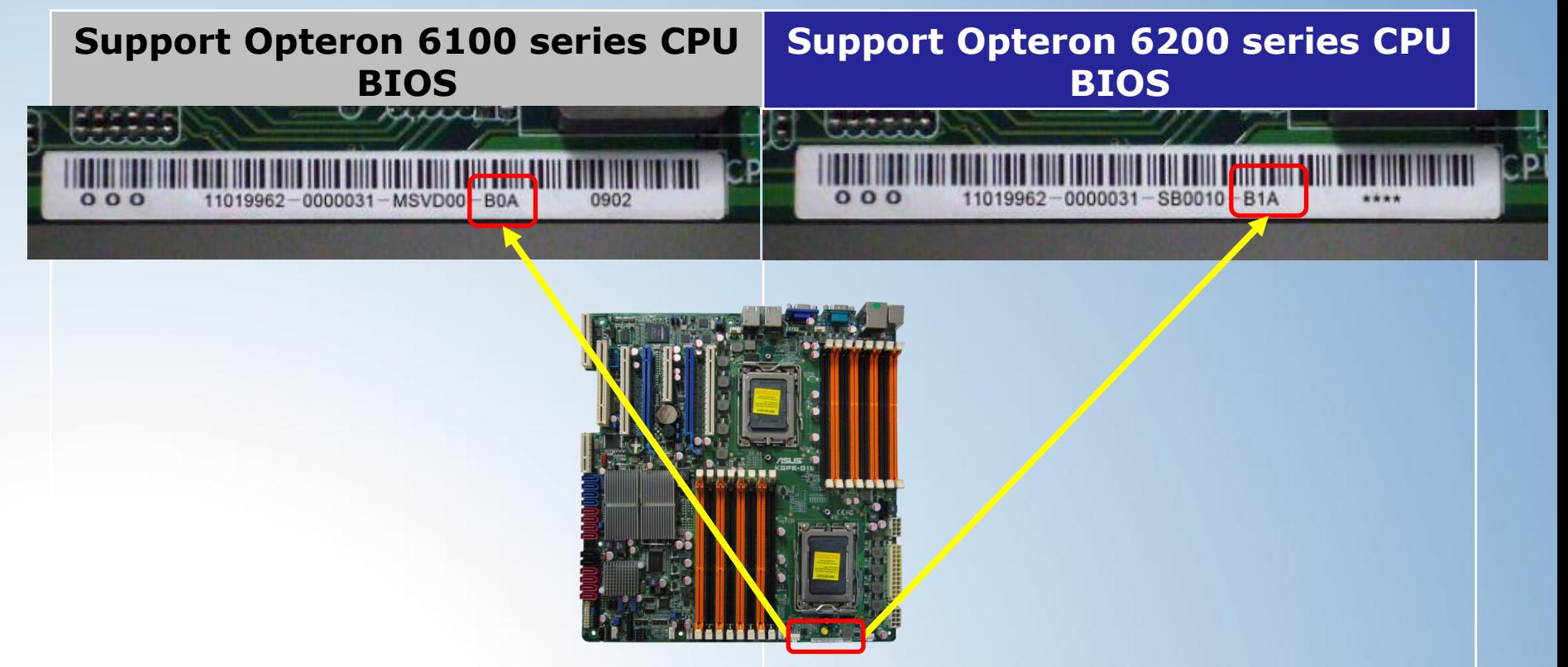

**\*** B1A or later version is default loaded BIOS to support Opteron 6200 series CPU. **\*** B0A or former version is default loaded BIOS to support Opteron 6100 series CPU.

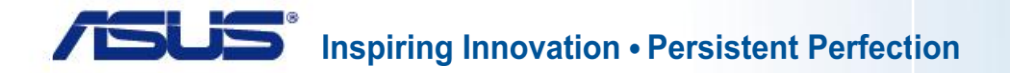

### **How to identify MB default loaded Opteron 6200 CPU BIOS** SN label location

#### **Support Opteron 6100 series CPU BIOS**

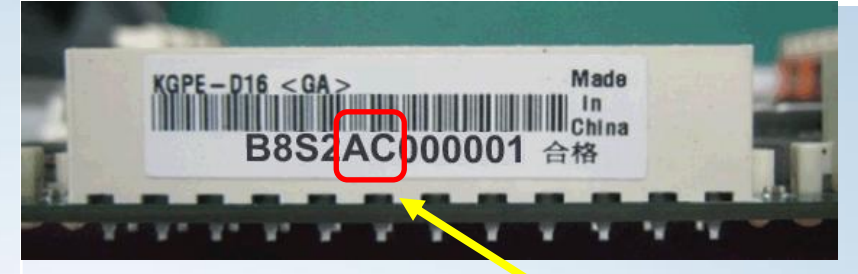

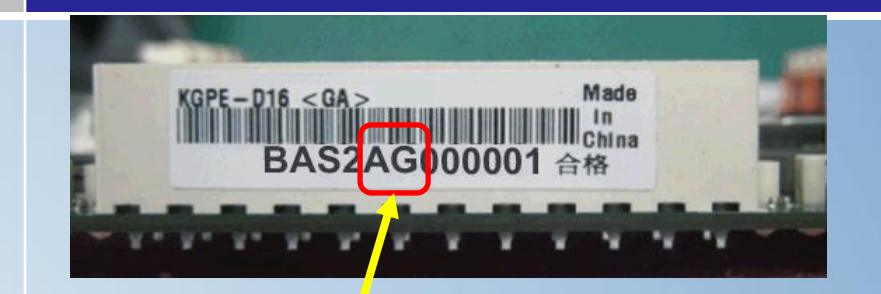

**Support Opteron 6200 series CPU BIOS**

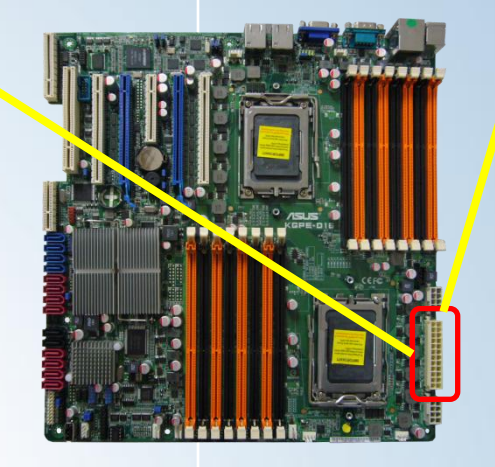

\* S/N which shows **xxS2AGxxxxxx** is default loaded BIOS to support Opteron 6200 series CPU.

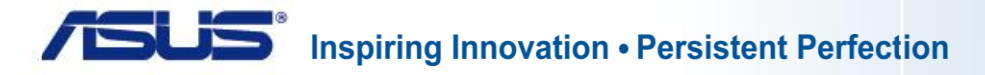

### **How to make your KGPE-D16 to support Opteron 6200 series CPU**

What happens if plugging Opteron 6200 CPU on KGPE-D16 loaded with **BIOS 0902** (or former)

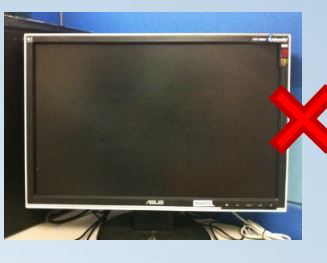

No display during POST stage (POST code stops at "d0")

## **Solution**

Items MUST prepare :

- AMD Opteron 6100 series CPU (at least 1 piece)
- **BIOS version 2005** (or later) http://www.asus.com/Server\_Workstation/Server\_Motherboards/KGPED16/#download
- DOS-bootable USB flash drive

#### SOP :

- 1. Make sure the USB flash drive loaded with **BUPDATER** and **BIOS 2005**
- 2. Plug in Opteron 6100 series CPU in KGPE-D16 CPU socket 1
- 3. Power on the system and boot to DOS environment
- 4. type: BUPDATER /iKGPE-D16-ASUS-2005.ROM
- 5. When BUPDATER complete the flash process, please shut down the system
- 6. Change CPU to Opteron 6200 series, system will boot successfully